スマート申請(【介護保険】介護職員処遇改善加算等に係る実績報告(令和4年度分) < 令和5年7月 31 日締め切り>)

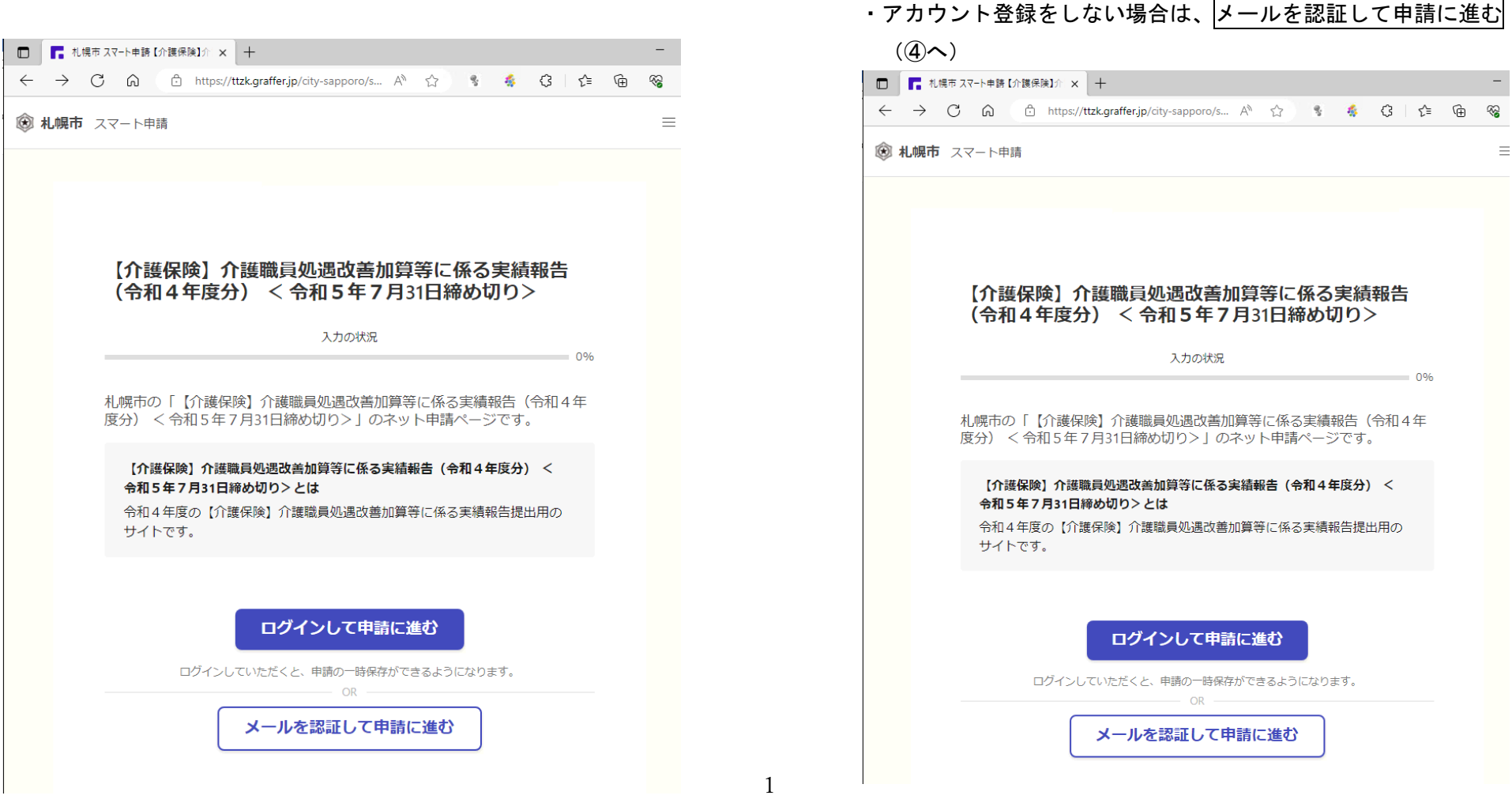

①本市ホームページに記載のURLから当該サイトを開く おくらん シンク・アカウント登録をしている場合、アカウント新規登録を希望する場

合は、ログインして申請に進む (3へ)

- ③・アカウント登録をしている場合は、Graffer アカウントを使ってログイン ④メールアドレスを入力し、確認メールを送信
	- ·アカウント登録を希望する場合は、 新規アカウント登録 (別添「スマート申請ログイン手順(PDF)」参照)

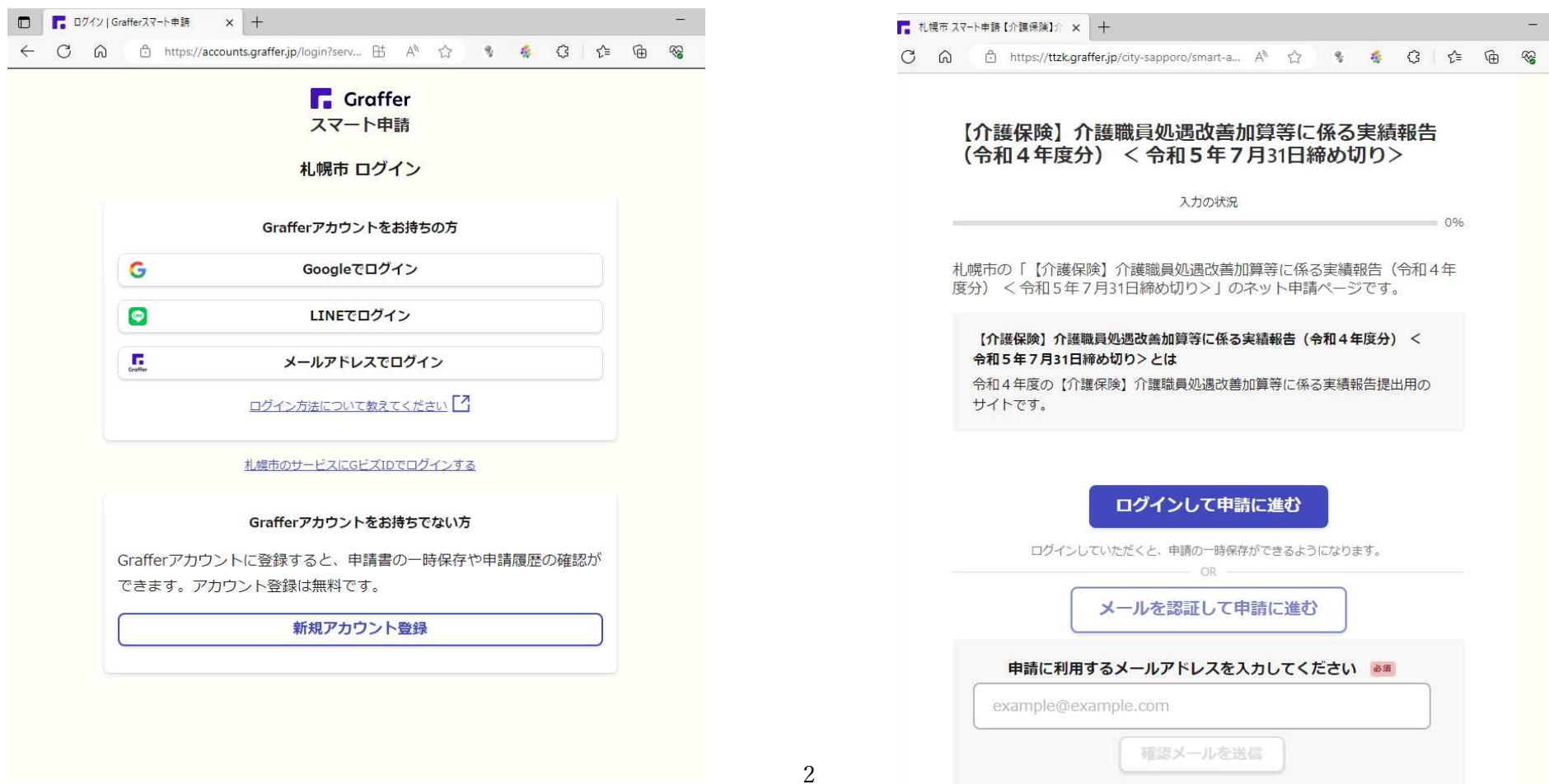

(⑤へ) 届いたメールに記載されている URL をクリックする。(⑤へ)

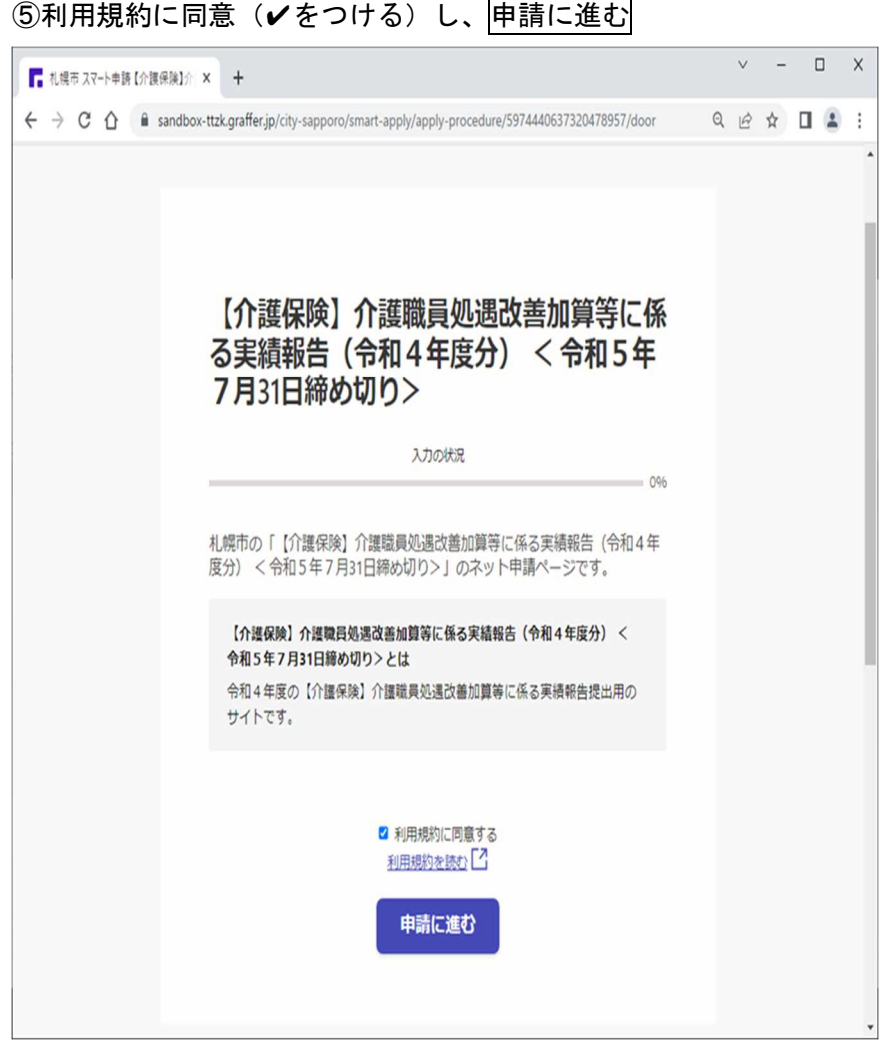

# ⑤利用規約に同意(✔をつける)し、申請に進む ⑥申請者の情報を入力

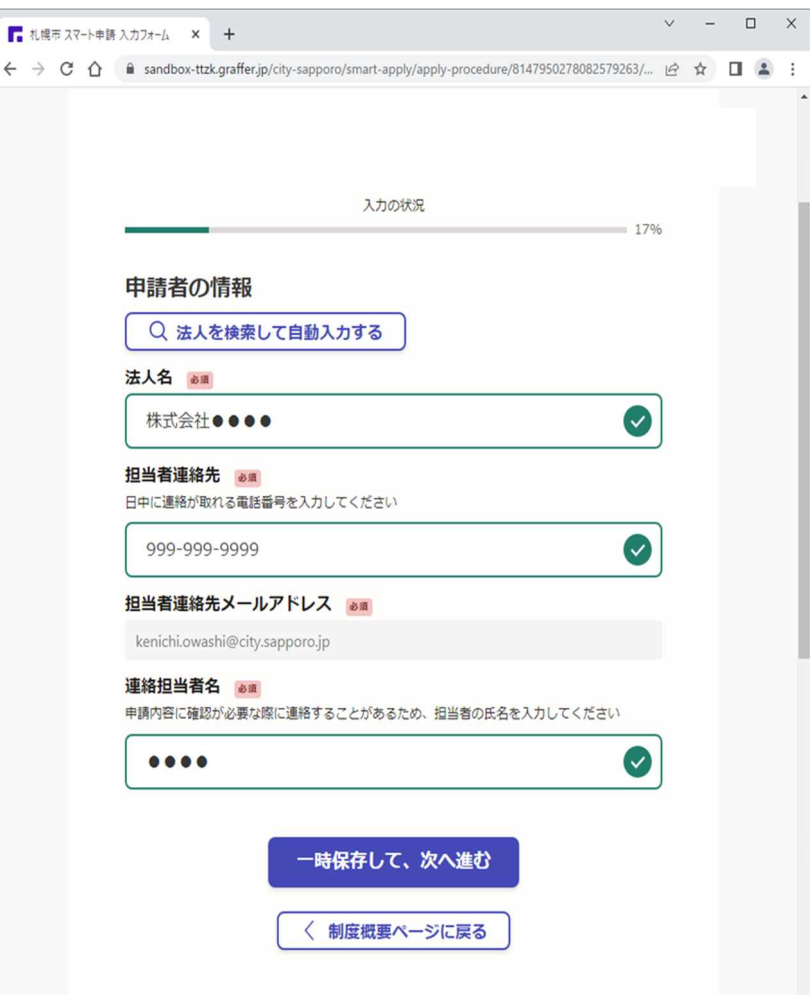

⑦報告内容を入力

●く1. 報告する加算の選択(複数選択可)>く2. 報告する事業所数(札幌市指定の事業所のみ)>く3. 事業所番号の入力(札幌市指定の事業所)>を 画面の説明文に従い入力

●<4. 実績報告書の添付>で、実績報告書(エクセルファイル)を添付し、一時保存して、次へ進む

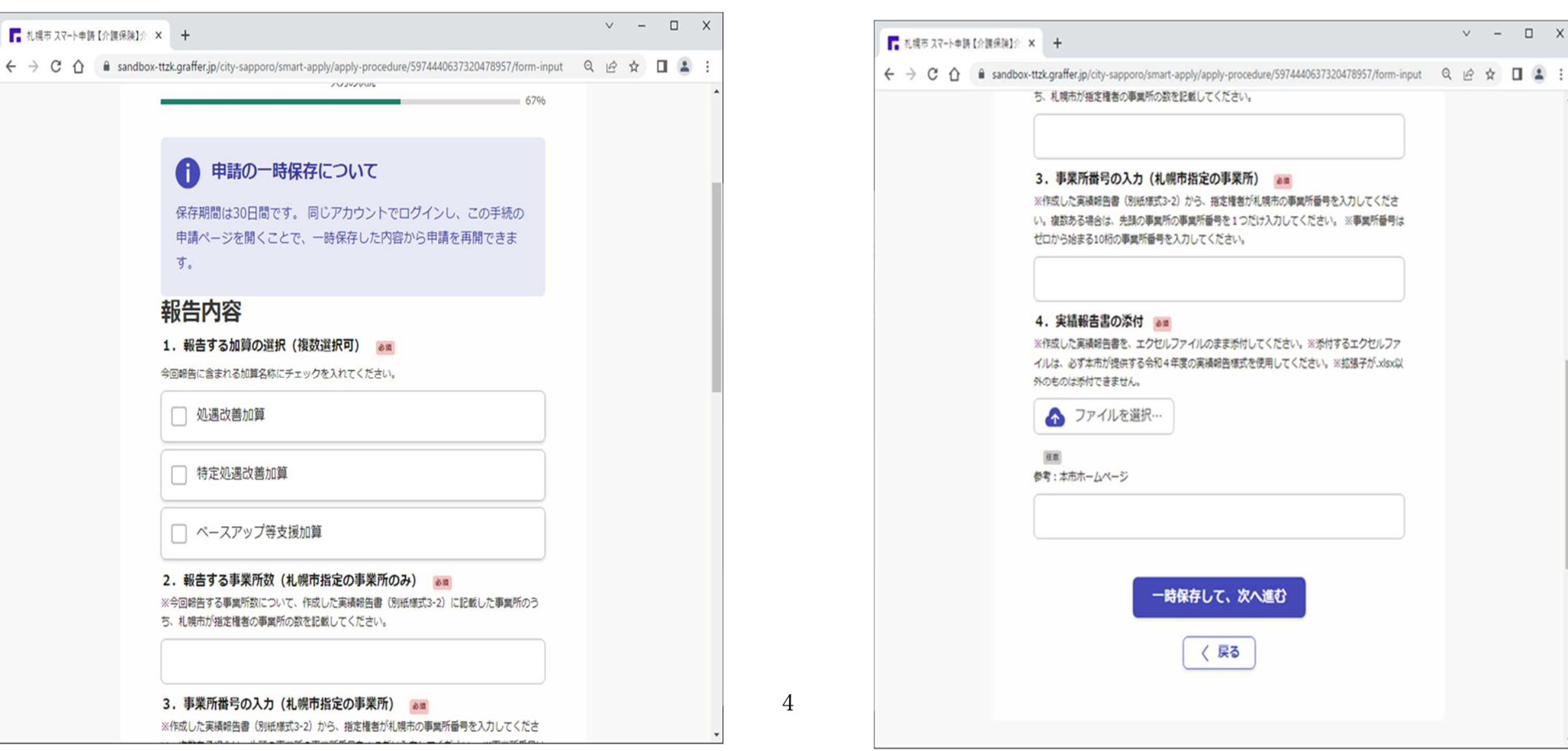

(続き)

 $V - I X$ 

# ⑧報告内容を確認し間違いがなければ、(訂正がある場合は編集から修正)、 ⑨完了画面が表示。報告が完了。

# この内容で申請する

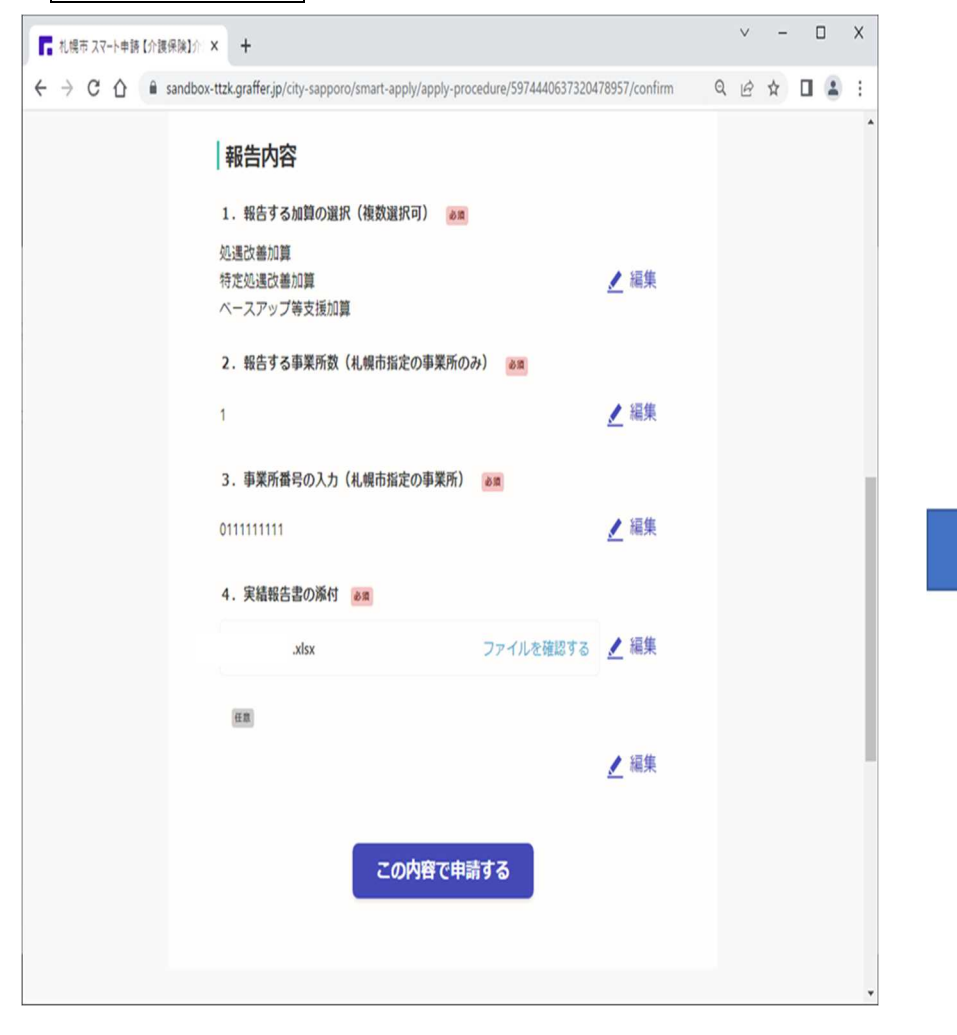

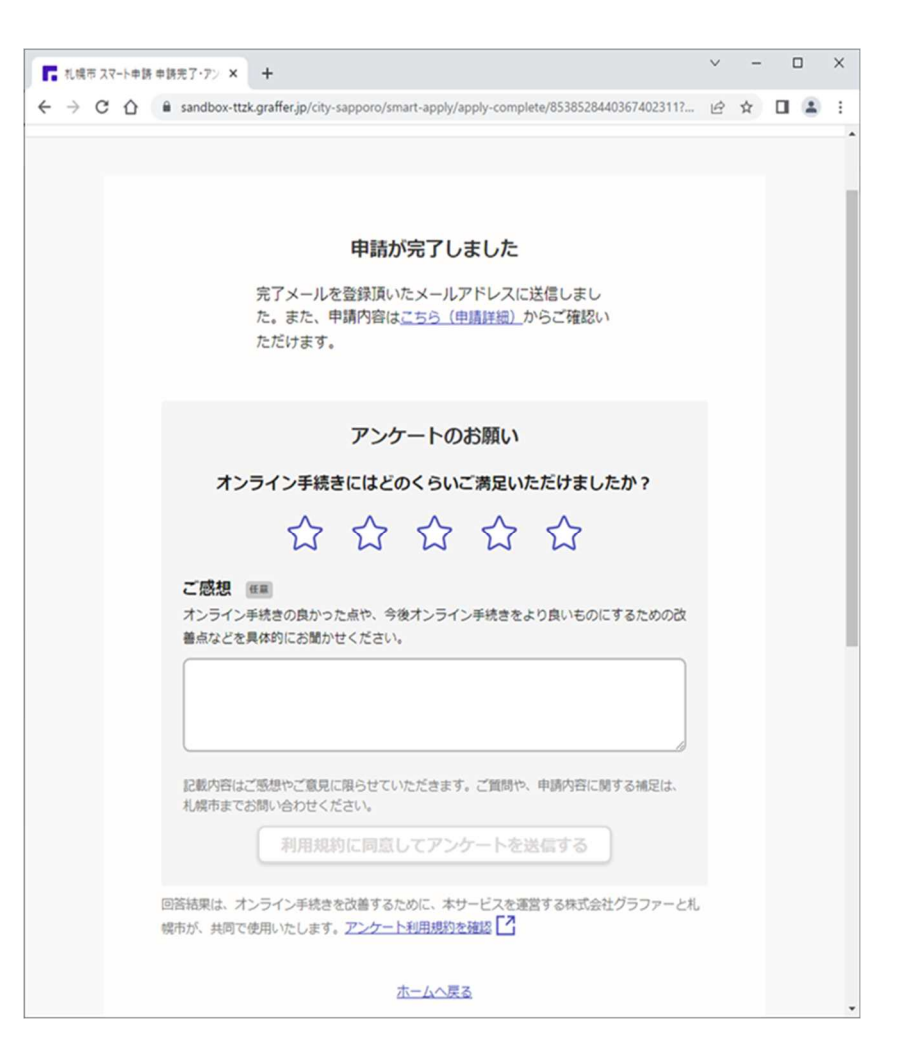

## (参考)提出後、訂正がある場合

●再度ログインし申請画面 (P1参照) から右上にある ユーザー名をクリックし 中請一覧を選択。 ●提出済みの申請が表示されるので、該当する申請を選択し、次の画面で<mark>申請を取り下げる</mark>⇒再度、申請処理(P 1 参照)を行う

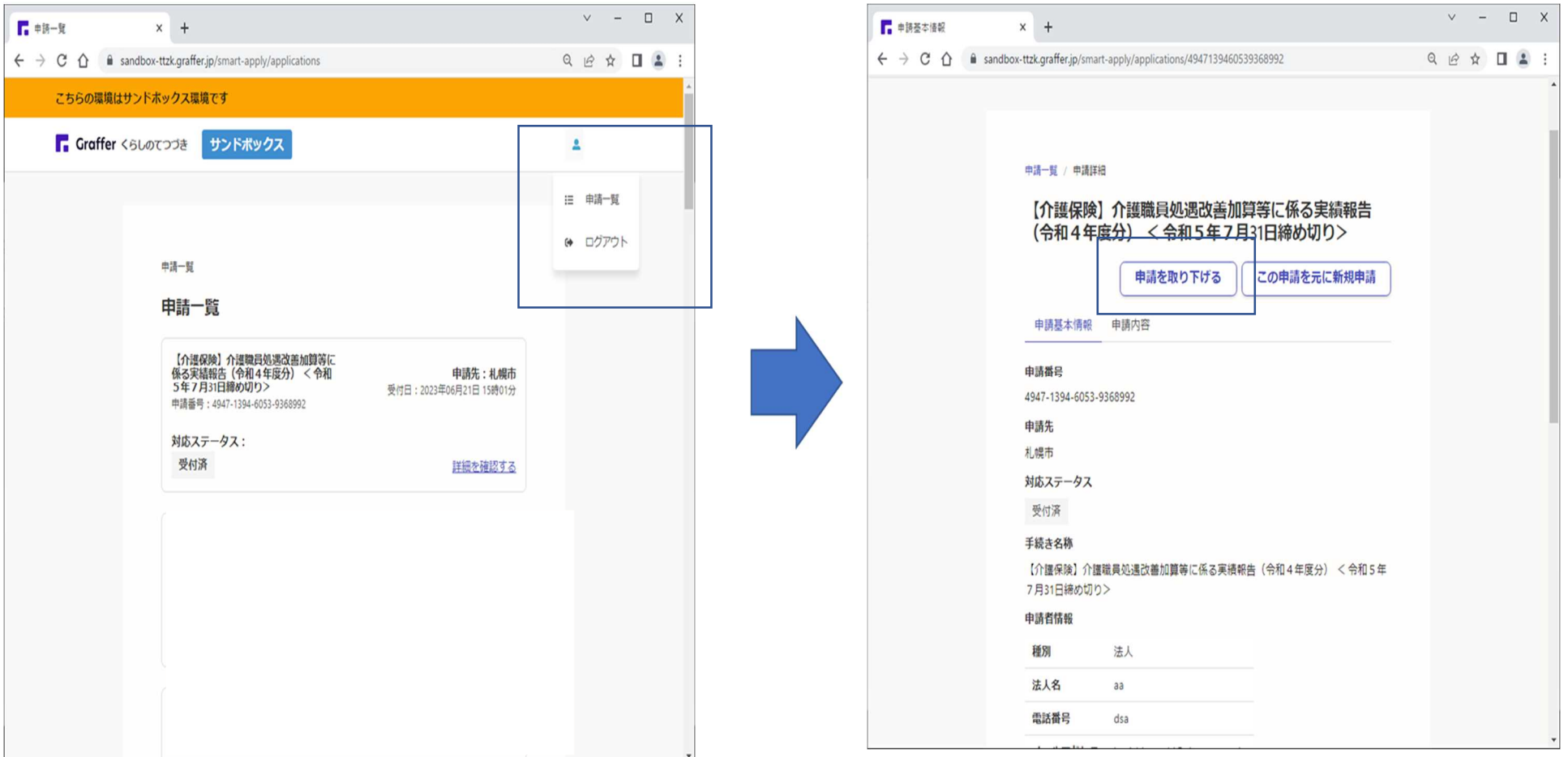

## (参考) 報告完了後

## スマート申請で登録したメールアドレスに受付メールが送信される

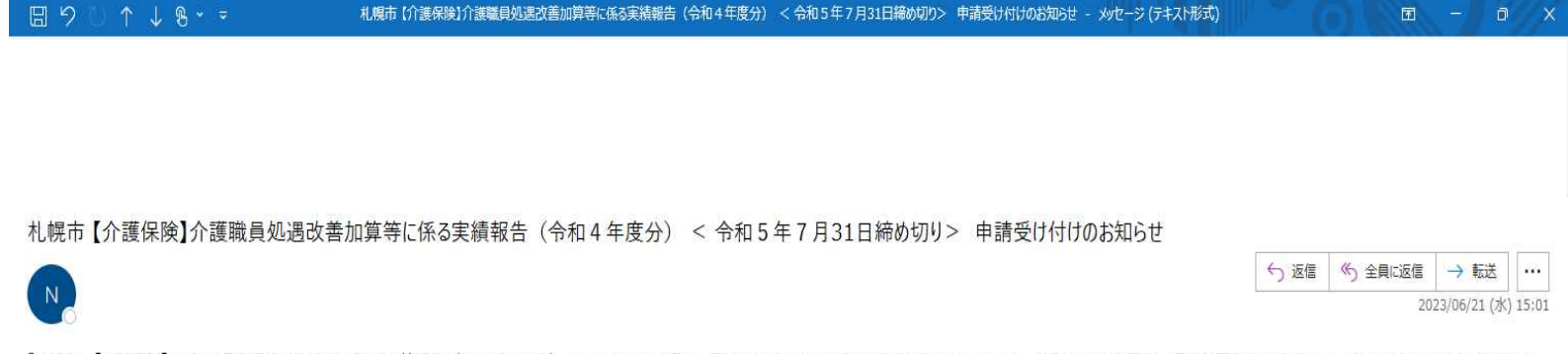

「札幌市 【介護保険】介護職員処遇改善加算等に係る実績報告(令和4年度分) < 令和5年7月31日締め切り>」の申請を受け付けいたしました。申請内容を確認後、順次処理を行いますので、今しばらくお待ちください。

### ■ 申請の種類

札幌市 【介護保険】介護職員処遇改善加算等に係る実績報告(令和4年度分) < 令和5年7月31日締め切り>

#### ■ 申請日時

2023-06-21 15:01:04

申請の詳細は、以下のURLからご確認いただけます。

https://sandbox-ttzk.graffer.jp/smart-apply/applications/4947139460539368992

※ 本メールは送信専用アドレスからお送りしています。ご返信いただいても受信できかねます。 ※ 本オンライン申請サービスは、株式会社グラファーが札幌市公式サービスとして運営しています。<br>※ ご不明点やご質問は、札幌市で受け付けています。札幌市まで直接お問い合わせください。

### ▼ 送信者に関する情報

株式会社グラファー Copyright @ Graffer, Inc.